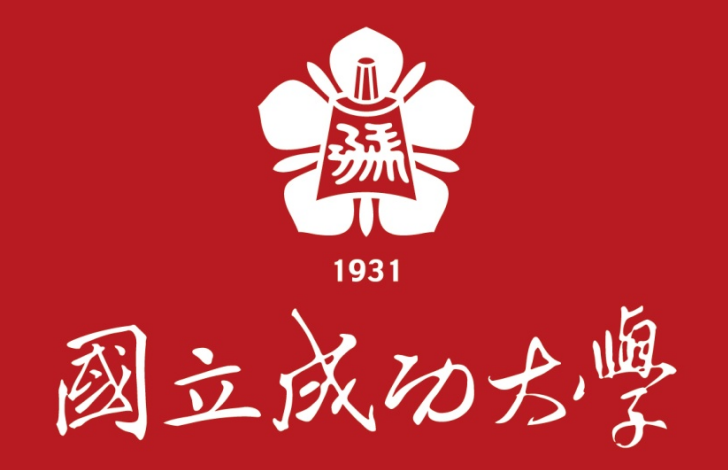

## **本校哺(集)乳室預約管理功能 申請者-操作手冊**

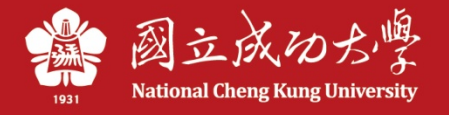

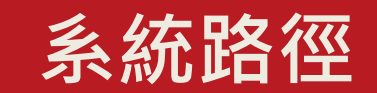

本校「行政e化系統」,網址 <https://eadm.ncku.edu.tw/welldoc/default.php>

\* 校內人員申請:登入後,於「事務管理類」項下之「哺(集)乳室預約申請」 進行預約

\* 校外人員申請:點選首頁之「校外哺(集)乳室借用」

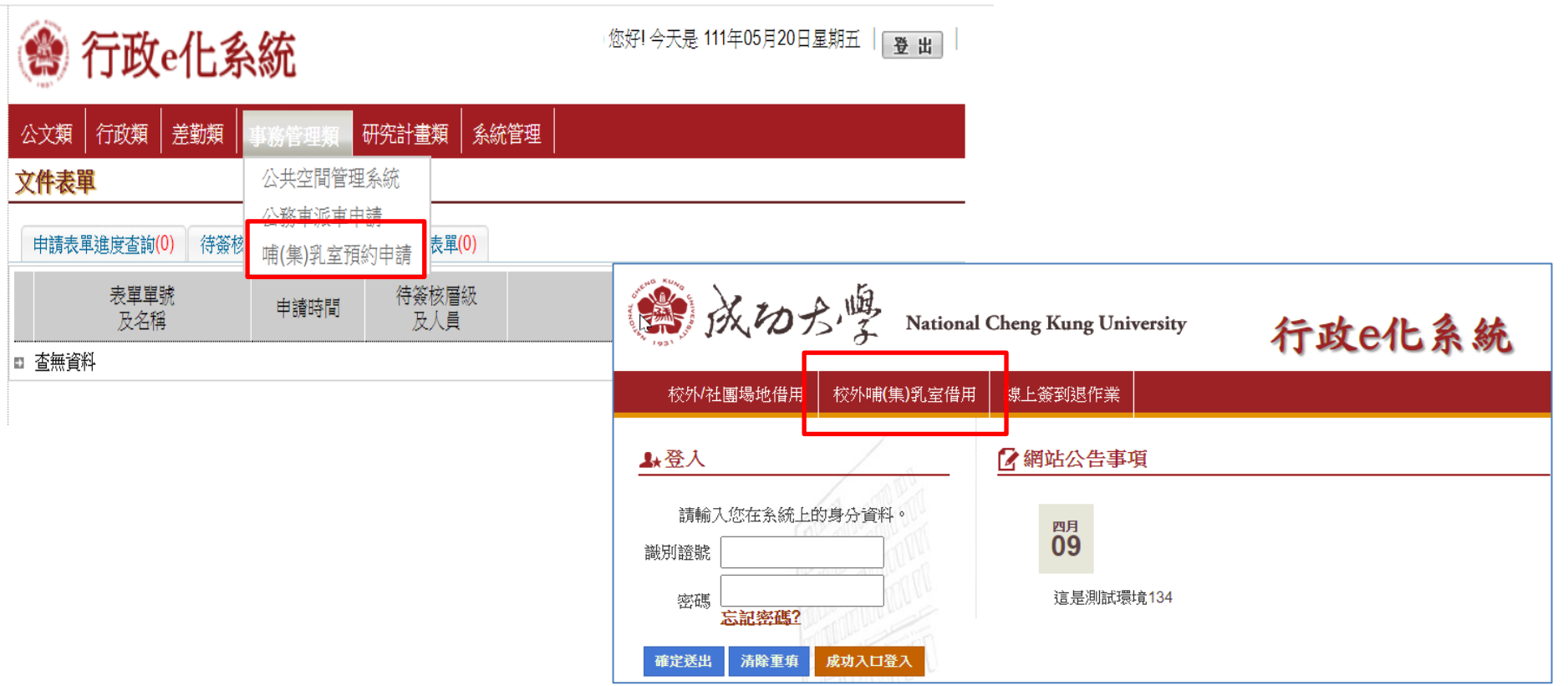

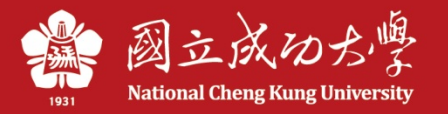

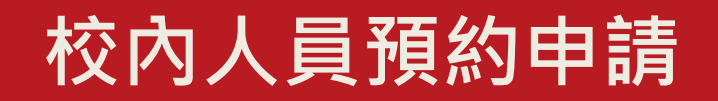

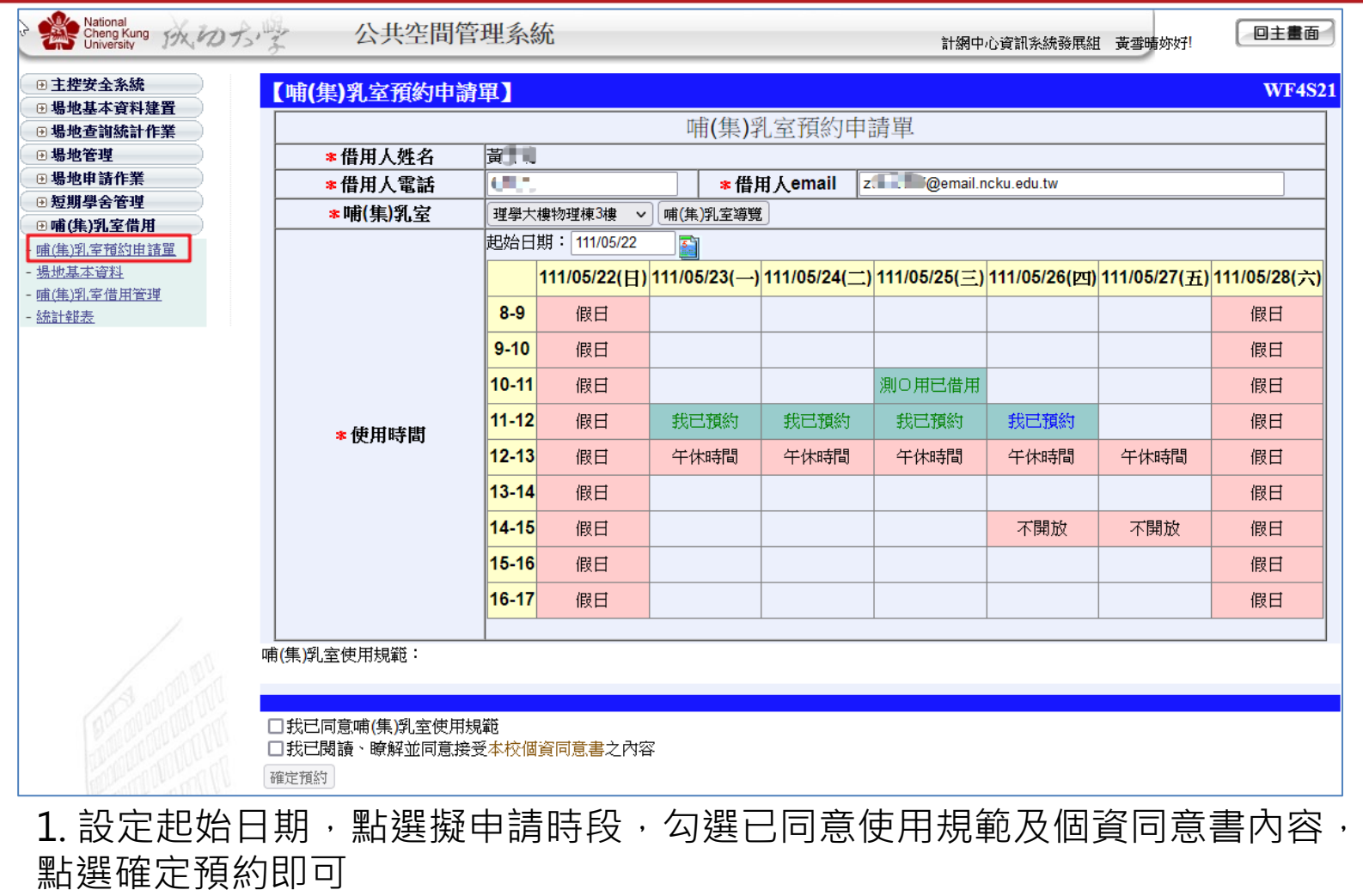

- 2. 一天最多可借用兩個時段
- 3. 綠字:本筆預約待管理者審核; 藍字:本筆預約已審核通過

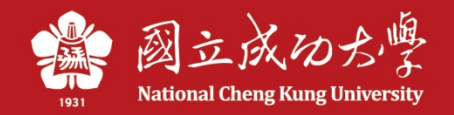

**校外人員預約申請**

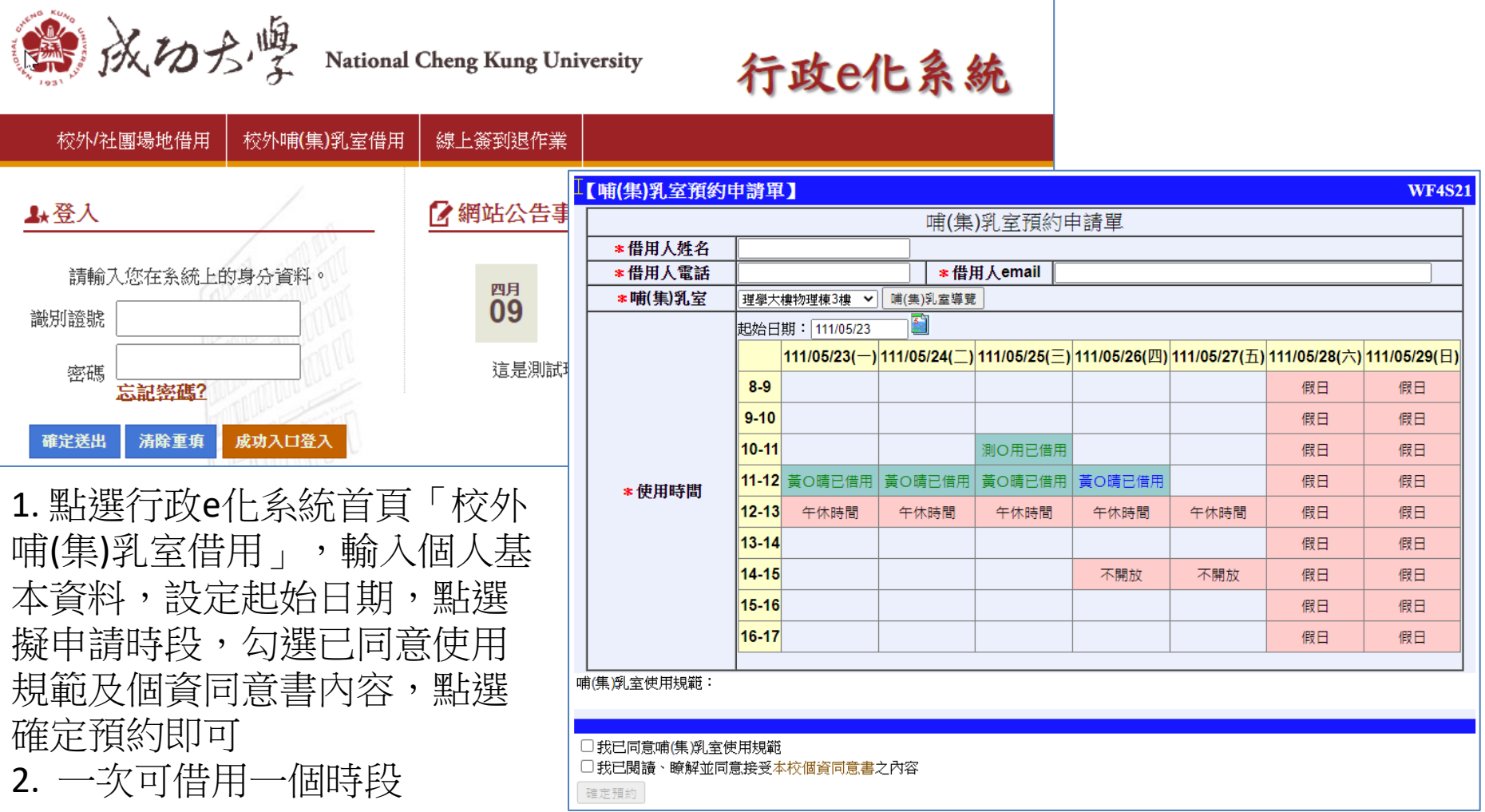

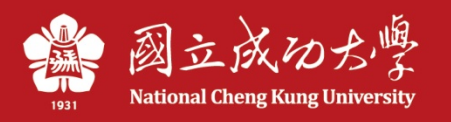

### **申請者預約申請後,系統將發送mail通 知借用人,及提醒場地管理者進行審核**

### 通知借用人

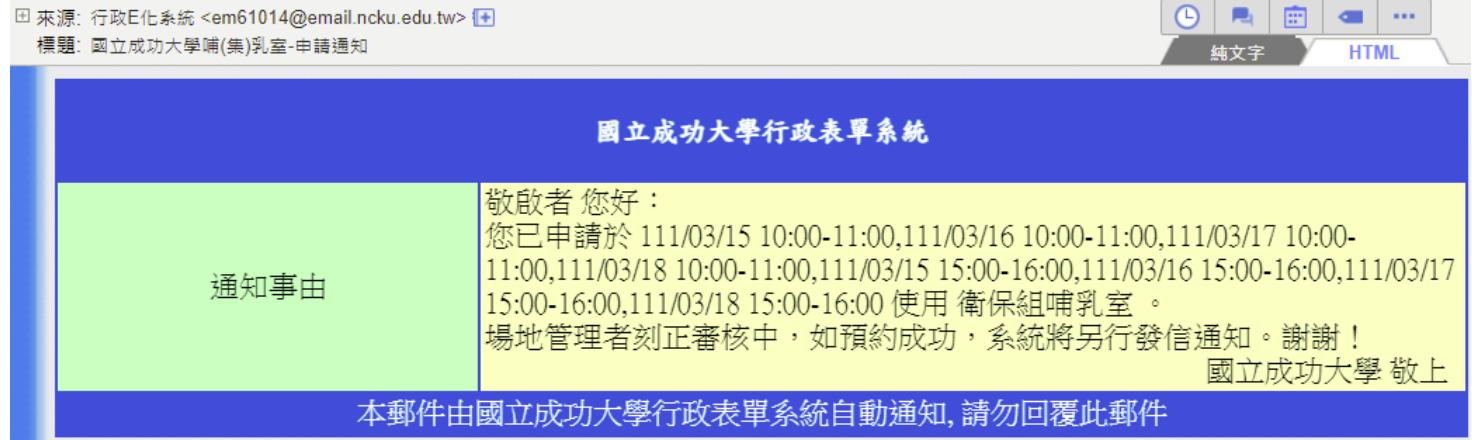

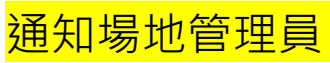

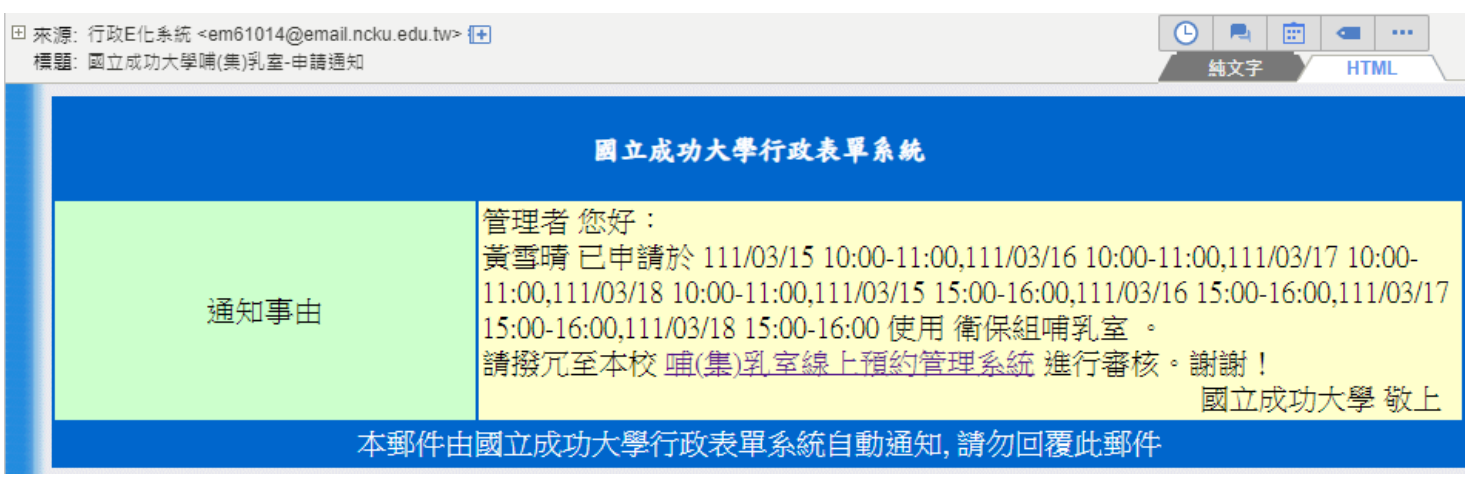

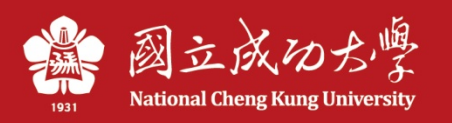

## **管理員審核同意後, 系統將發送mail通知申請者**

#### 校內借用人

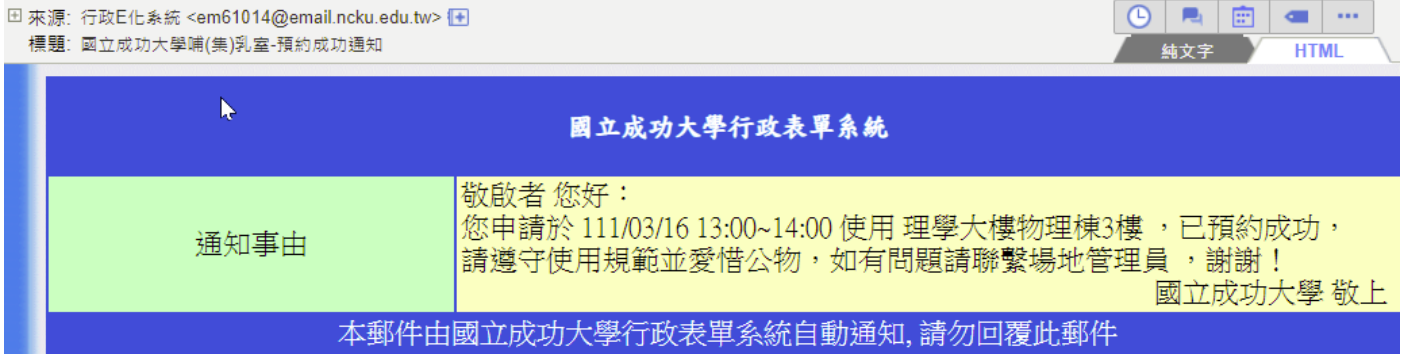

#### 校外借用人

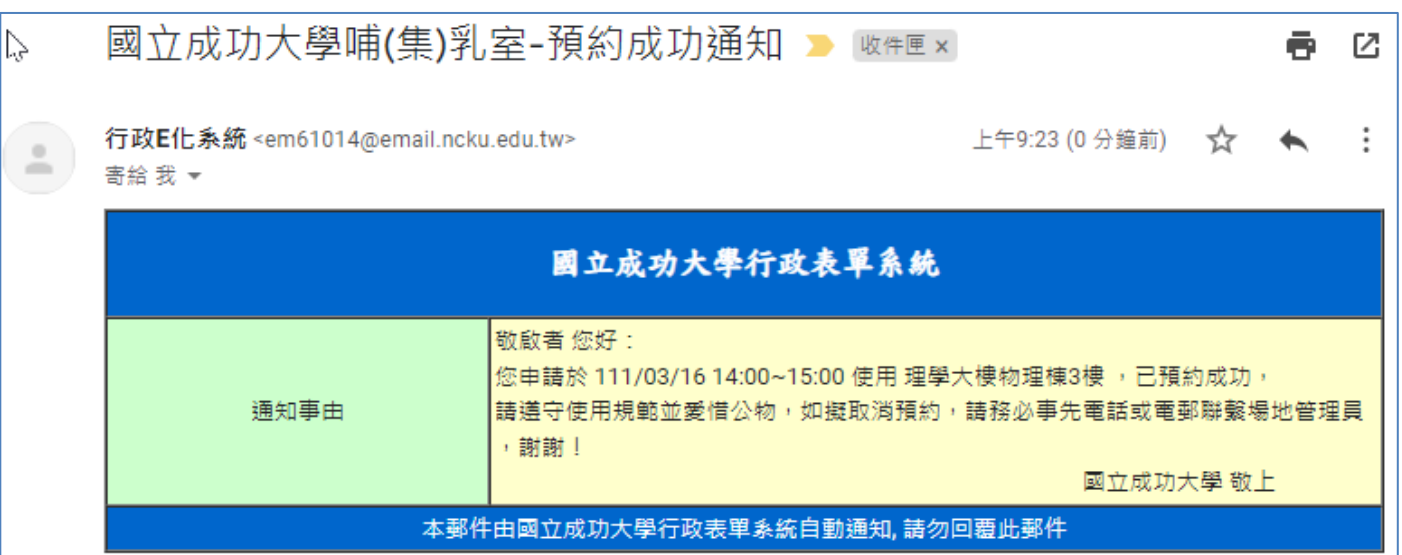

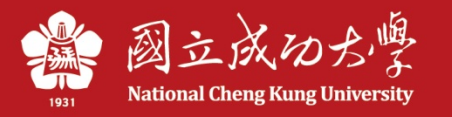

# **校內借用-申請者可自行取消申請**

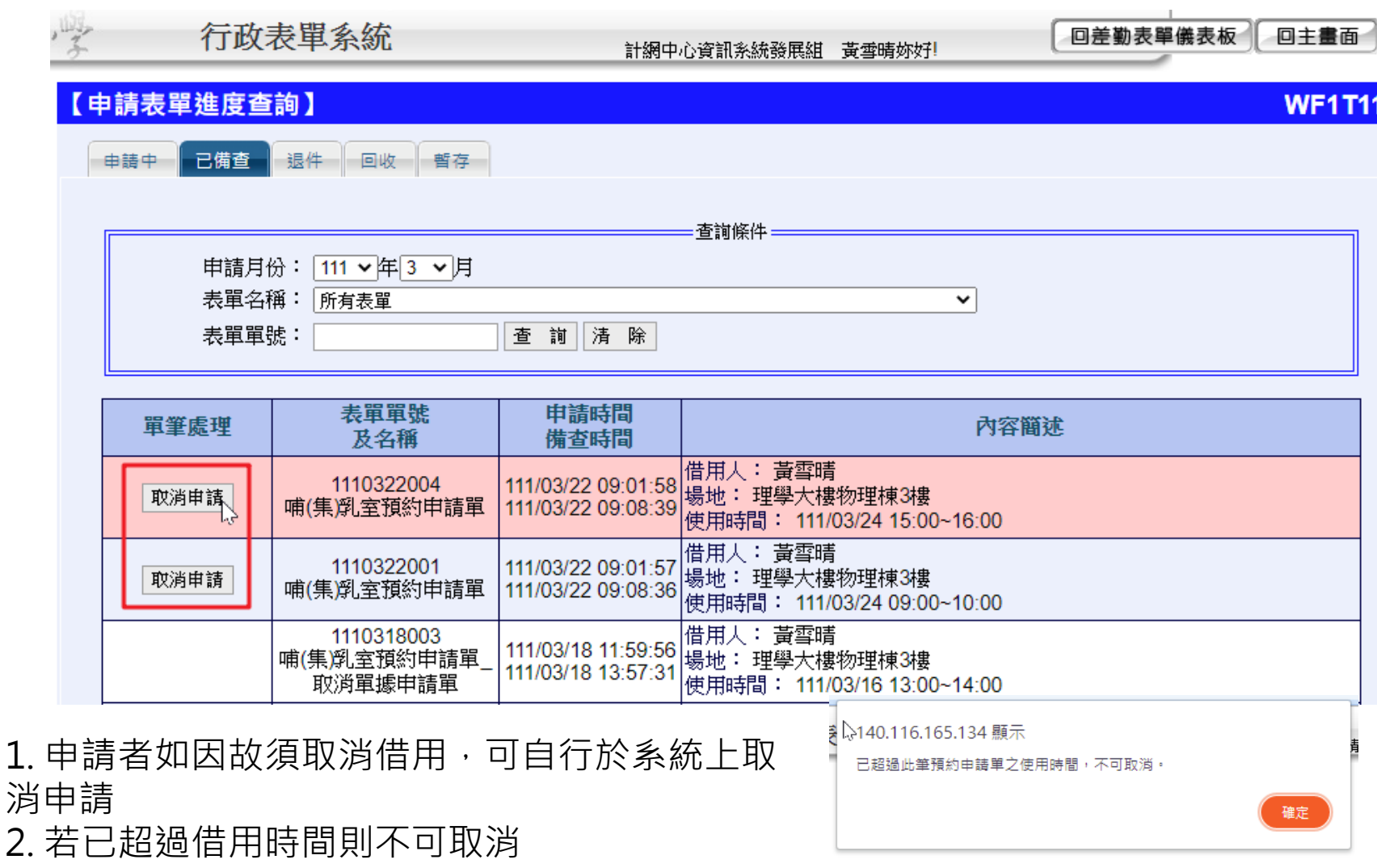

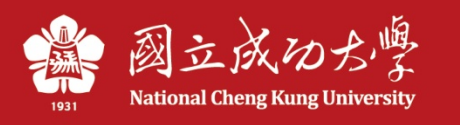

## **校外借用-如須取消申請,請聯絡場 地管理員**

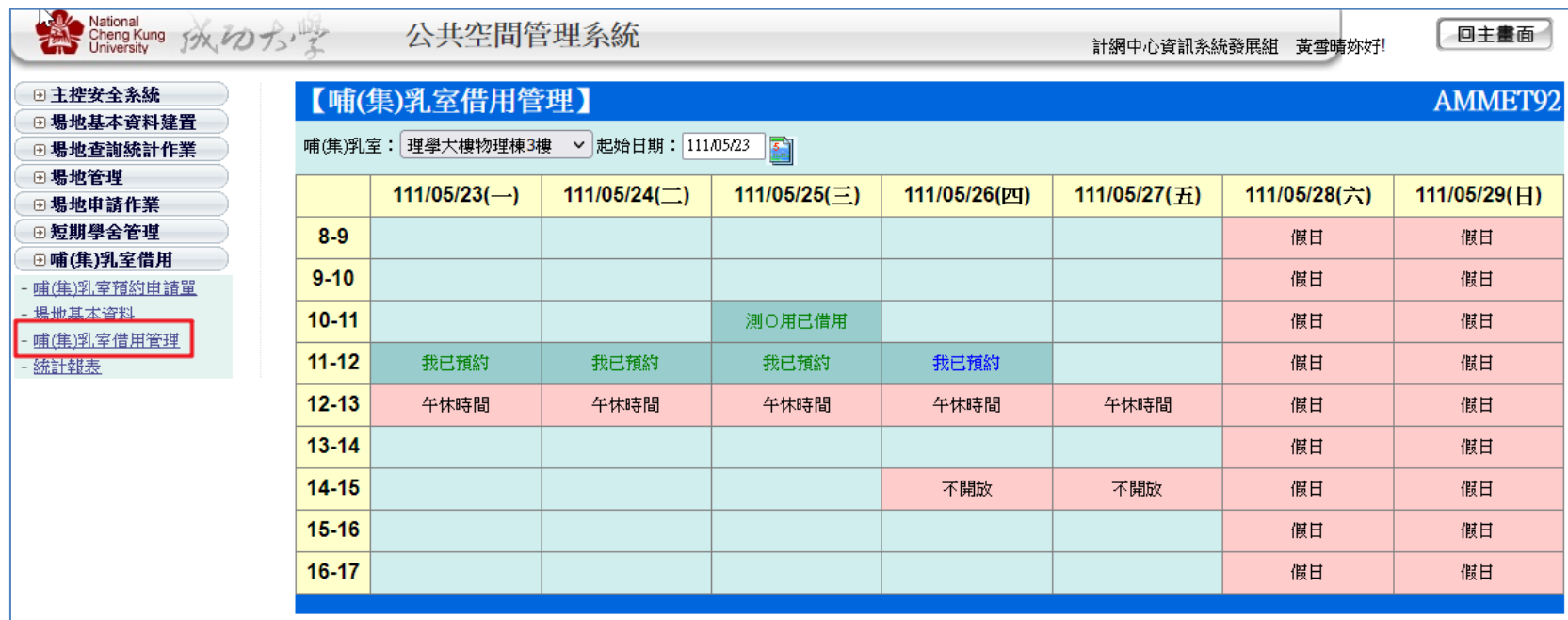

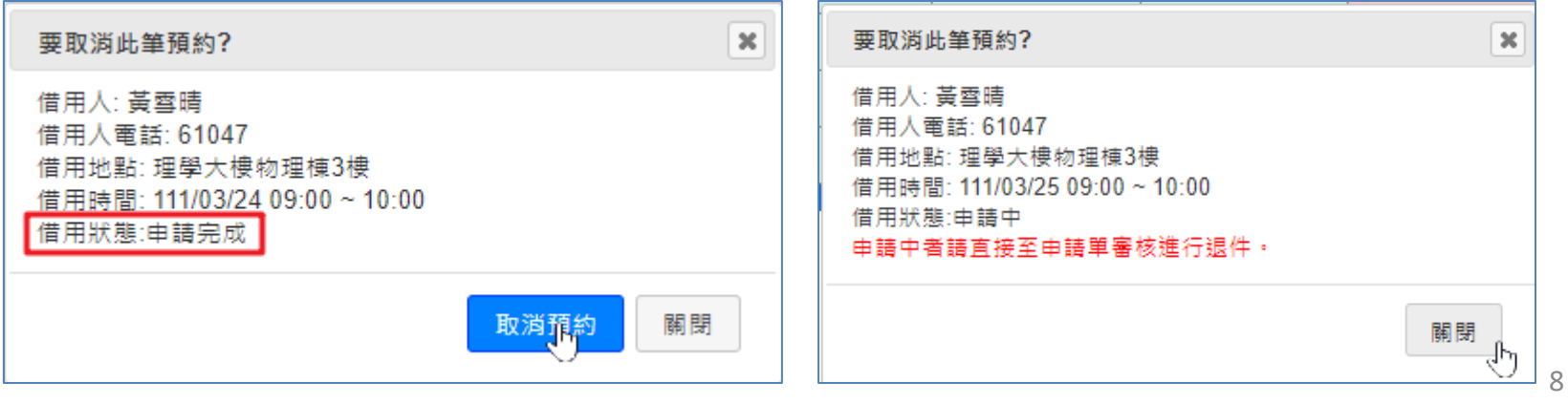

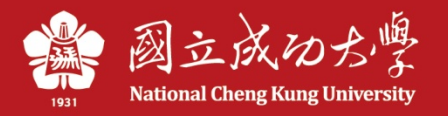

**行前將發送mail提醒**

#### 系統自動每一天早上6:00發mail通知給隔天要借用的人員

(若當天早上6:00後才審核同意隔天的借用,則借用人不會收到提醒通知)

田 來源: em61014@email.ncku.edu.tw 1+  $\odot$ **Pa** 庙  $-$ 標題: 國立成功大學哺(集)乳室-預約提醒 純文字 **HTML** 國立成功大學公共空間管理系統 Ą, 敬啟者 您好: |提醒您:您已申請於 111/03/25 09:00~10:00,15:00~16:00使用 理學大樓物理棟3樓, 涌知事中 請遵守使用規範並愛惜公物,如有問題請聯繫場地管理員,謝謝! 國立成功大學 敬上 本郵件由國立成功大學公共空間管理系統自動通知,請勿回覆此郵件